# **1949 in the Pines**

by Boyd Ostroff, revised 1/19/2018

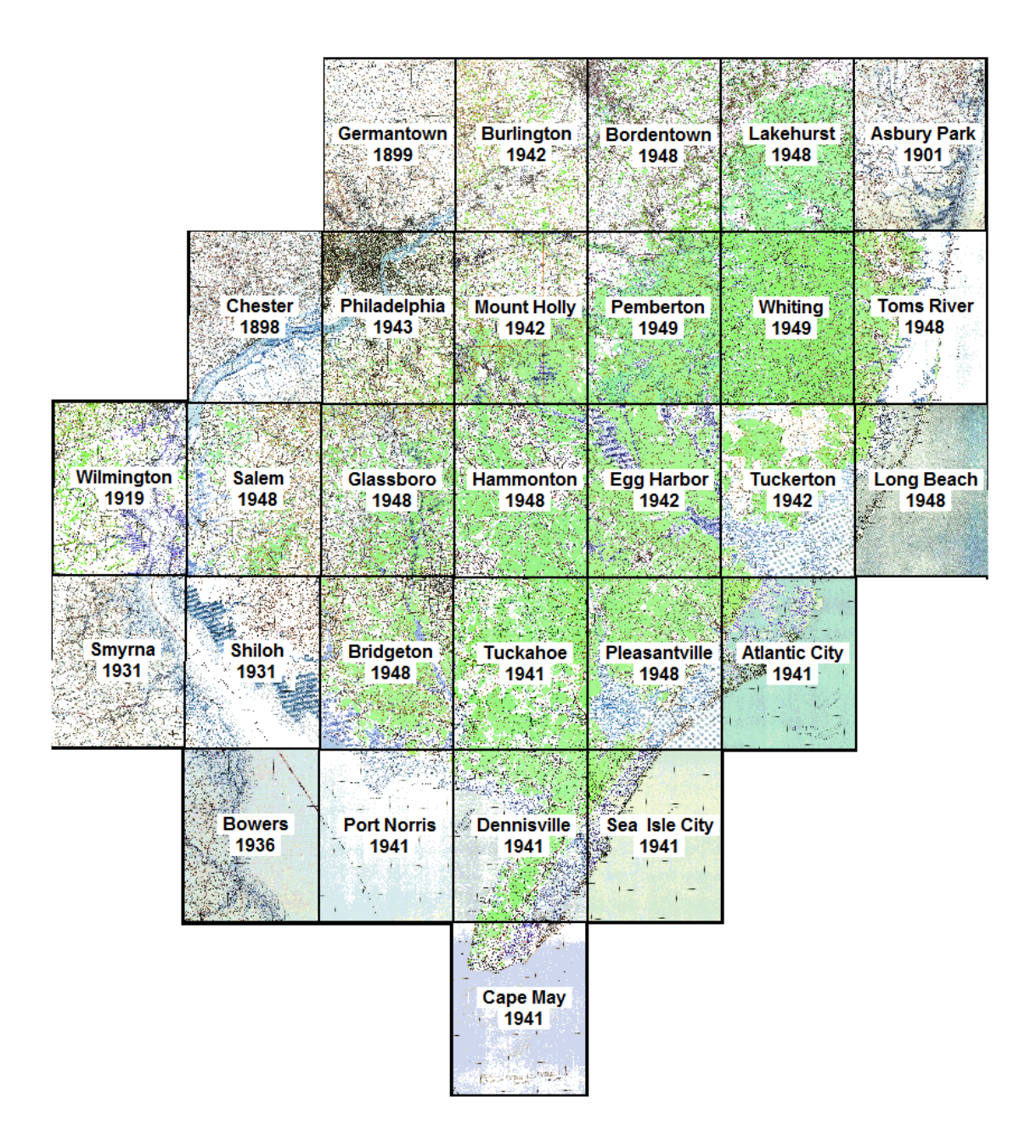

This seamless collection of twenty nine USGS 1:62,500 historic topographic maps from the middle of the 20th century was originally introduced for Google Earth in 2015 as *"The Pines in the 1940's".* It has now been converted to a universal format that works on Windows, Macintosh, Linux, iOS, Android and handheld GPS units from Garmin and Magellan. This is possible through the use of the free open source **Mobile Atlas Creator** program, and you will find a detailed step by step tutorial in the file named *tutorial.pdf*.

These maps were the precursors to the 1:24,000 scale (24k) USGS topo maps that we know today. They were an upgrade to the 19th century topo maps at the same scale because they contained

forest shading and other features that give them a more modern look. But the 1:62,500 scale does not allow for as much detail as the newer 24k topographic maps which began replacing them in the early 1950's.

To create the map, individual PDF files were downloaded from the USGS Historical Topographic Map Collection and converted to GeoTIFF. Color correction was applied in Photoshop, the collars (area around the map) were removed, they were joined into a seamless geoTIFF file and finally converted to Mobile Atlas Creator's tiled format.

### **Map Installation**

#### *Before installing the map, please read the license agreement at the end of this document.*

This map requires **Mobile Atlas Creator** (MOBAC) on your computer. If you have not yet installed **MOBAC**, you must install it before proceeding. The included file **tutorial.pdf** includes detailed instructions. After installing **MOBAC** you may proceed with map installation, which is very simple and only involves moving two files.

First, move the file named **boydmap1949.mbtiles** to the **Mobile Atlas Creator** folder

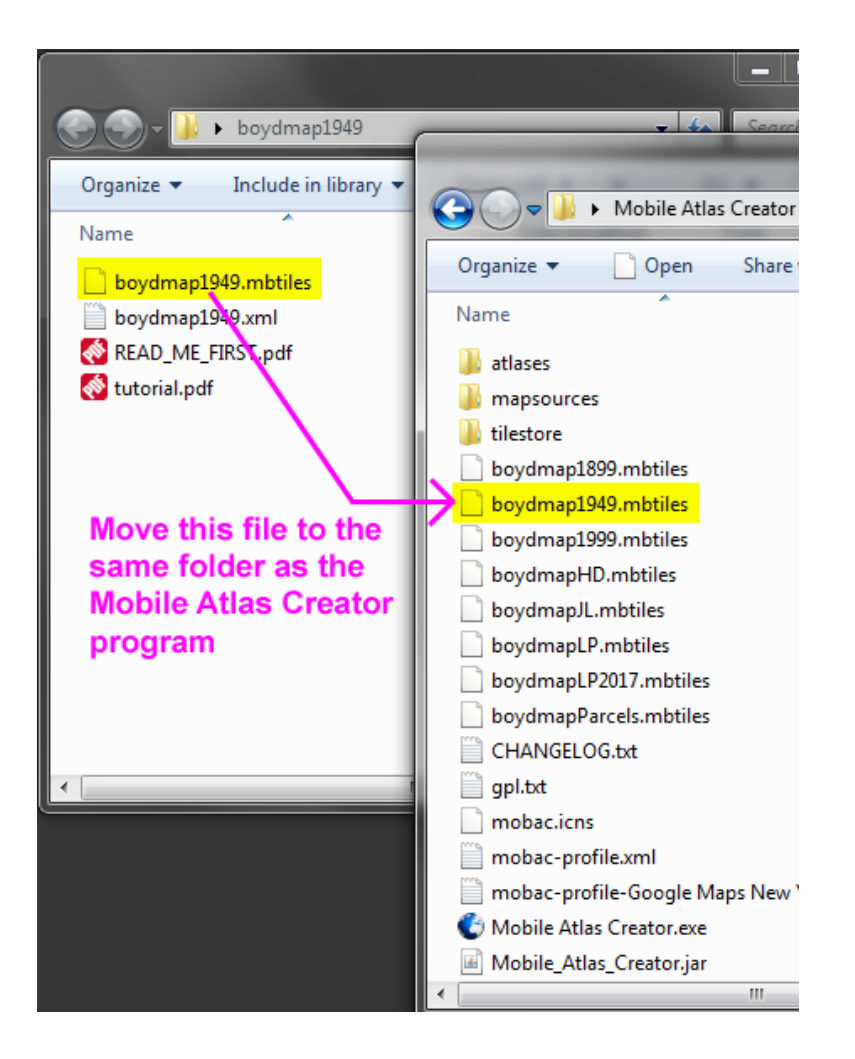

Move the file named **boydmap1949.xml** to the **mapsources** folder.

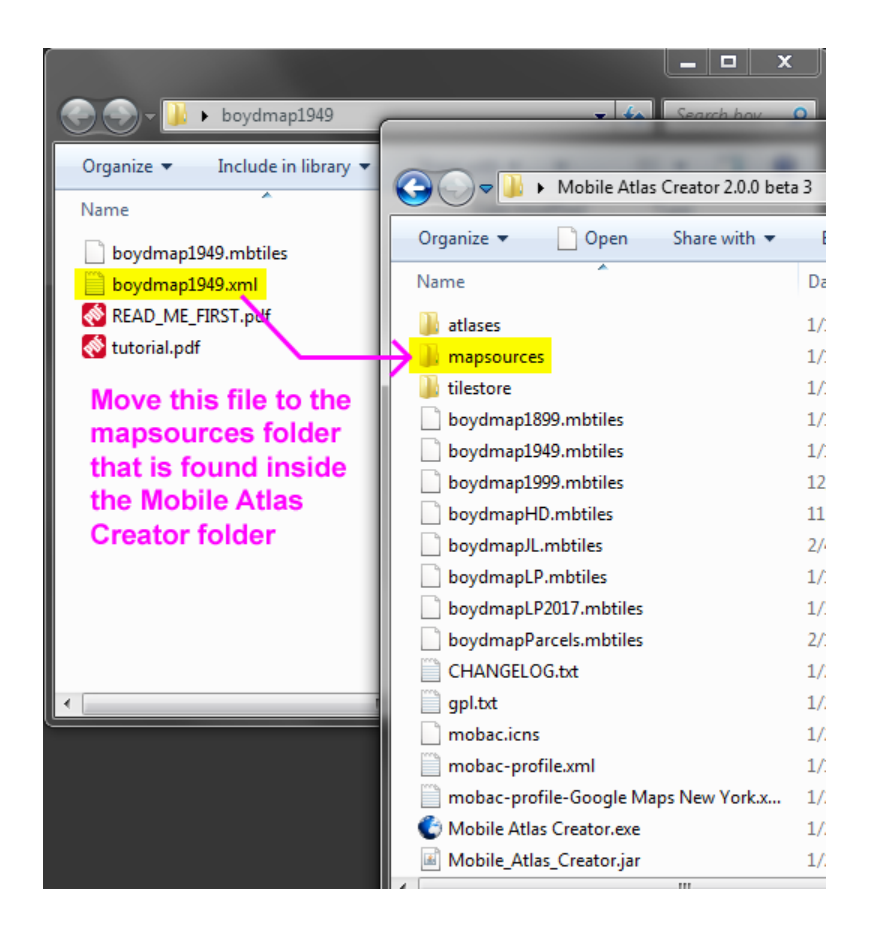

Start **Mobile Atlas Creator** and you should be able to choose **1949 in the Pines** from the Mapsource list.

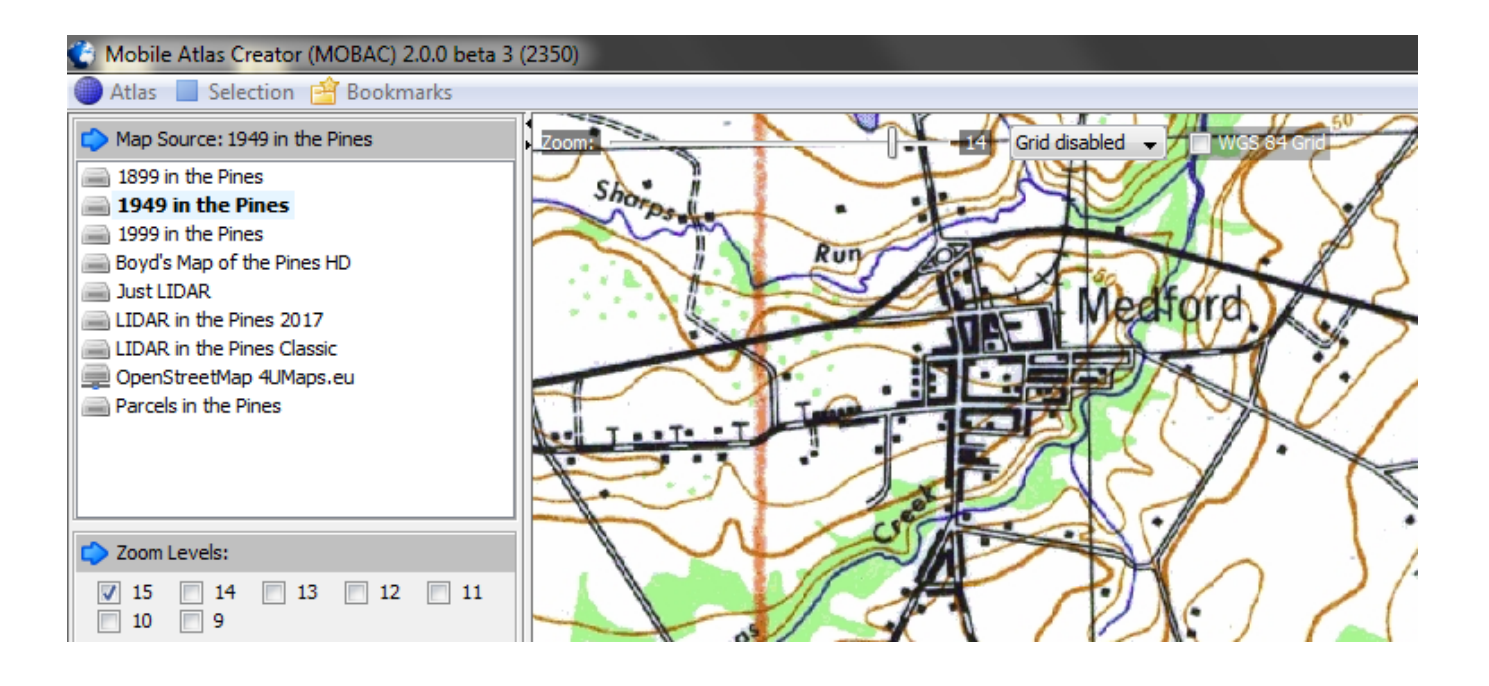

See the **tutorial.pdf** file included in this distribution for help with **Mobile Atlas Creator**. It contains step-by-step instructions for installing the map on smartphones, handheld GPS units and computers.

#### **Resources**

Download the map: *https://boydsmaps.com/1949-in-the-pines/*

Read the **Mobile Atlas Creator** tutorial: *https://boydsmaps.com/docs/Using-Mobile-Atlas-Creator-with-Boyds-Maps.pdf*

Visit *https://boydsmaps.com* for more maps

#### **Data Source**

US Geological Survey Historical Topographic Map Collection: https://nationalmap.gov/historical/

## **1949 in the Pines License Agreement**

There are no usage restrictions for **1949 in the Pines**. But a lot of effort went into this project, so credit would be appreciated if you publish portions of it online or elsewhere.

Map software is provided 'as-is', without any express or implied warranty. In no event will the author be held liable for any damages arising from the installation or use of this software. No representations are made as to the accuracy of **1949 in the Pines**. The user assumes all risks associated with installation and use of this software. **1949 in the Pines** is intended for reference, educational and recreational purposes only. The author will not be held responsible for any inaccuracies and no responsibility is assumed for damages or other liabilities due to errors, installation, accuracy, availability, use or misuse of the data presented.